## How to Combine Sounds (EHS)

Items prepared by customer: SD card (type: SDV-2GP, sold separately) Personal Computer, SD card reader/writer

Note: SD card must be formatted in FAT16 or FAT32

## **1** DATA CREATION

- Connect SD card reader/writer to PC and insert SD card

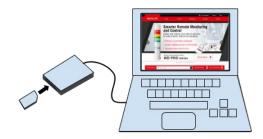

- Open the drive into which the SD card was inserted

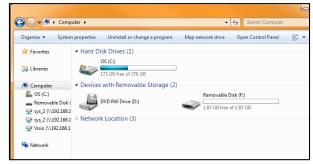

- Right click in window and navigate to New and create a new Text Document

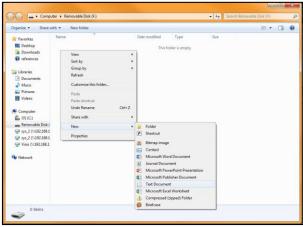

- Change the name of the text document to OTO-LIST.txt

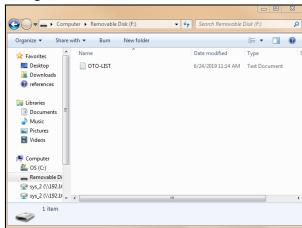

14

15

16

Galloping Hi-Lo

Alien Chatter

**Falling Crystals** 

1

2

3

4

5

6

7

8

Melody Chime

Synthesized Piano

Synthesized Bell

Open OTO-LIST.txt and enter the sound combination from Sound List Type E (see below)
Op to 16 digits can be entered

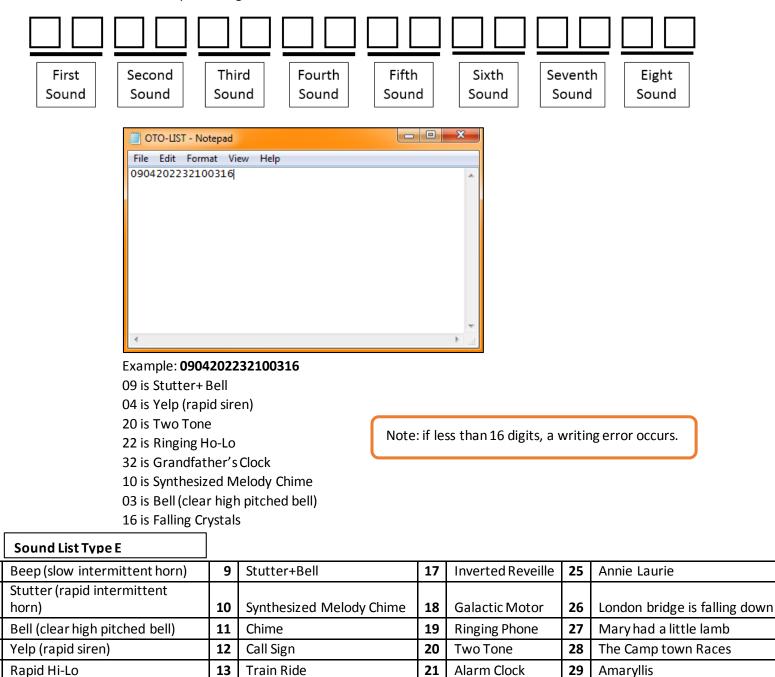

22

23

24

**Ringing Hi-Lo** 

Fur Elise

Minuet

30

31

32

Symphony No.40

Grandfather's Clock

Ave Maria

## 2 DATA REWRITING PROCESS

- Turn off power to unit
- Remove back cover from unit
- Insert SD card into SD card slot
  - $\circ$   $\;$  You will hear a short beep and after a few seconds hear a longer beep indicating success

Note: If you hear a short beep repeatedly an error has occurred and you must start over

Note: if the volume is set to minimum, you will not hear the sound of completion

- Set the mode switch (see below) and check the sound combination

| On 🧲                    |  |       |                        |
|-------------------------|--|-------|------------------------|
| Forced Playback         |  | 10    | Forced Playback<br>off |
| Sound Reduction         |  | 6 7   | No Sound<br>Reduction  |
| Channel Input<br>Method |  | 5     | Bit                    |
| Sound Group             |  | 1 2 3 | Group H                |

Note: dip switch setting is denoted by white

Example: switch 1 is ON